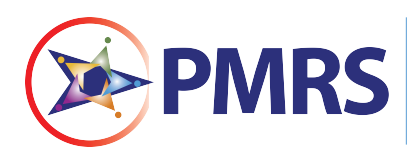

NJDOT'S PROJECT MANAGEMENT AND REPORTING SYSTEM (PMRS)

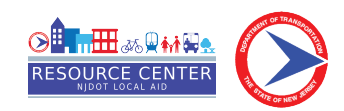

# **Local Aid Award Extension (LAAEX) Process**

This process is used to request an award extension in PMRS.

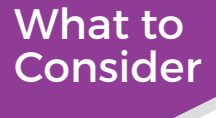

### **Who:**

Local Public Agency (LPA) Project Managers

### **What:**

An award deadline extension request for extraordinary circumstances, such as bidding problems, permits not approved, utility relocation work, right-of-way not available, or declaration of state of emergency by the Governor of NJ or President of the United States

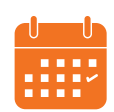

### **When:**

30 days prior to the 24-month deadline

**Need Help? D.** View a video of this process online: **<njdotlocalaidrc.com/pmrs-resources>**

- [www.njdotlocalaidrc.com](https://njdotlocalaidrc.com/)
- 609.649.9395
- [DOT-LocalAID.ResourceCenter@dot.nj.gov](mailto: DOT-LocalAID.ResourceCenter@dot.nj.gov)

# **LPA Project Manager Step**

The LPA Project Manager starts the Award Extension process.

- 1. The LPA Project Manager goes to [https://njdotlocalaidrc.com/pmrs/,](https://njdotlocalaidrc.com/pmrs/) selects "PMRS Sign In," and enters username and password.
- **2.** Go to the "Projects" tab. Click on the name of the project you would like to request the extension for by clicking on the blue hyperlink in the "Project Name" column.

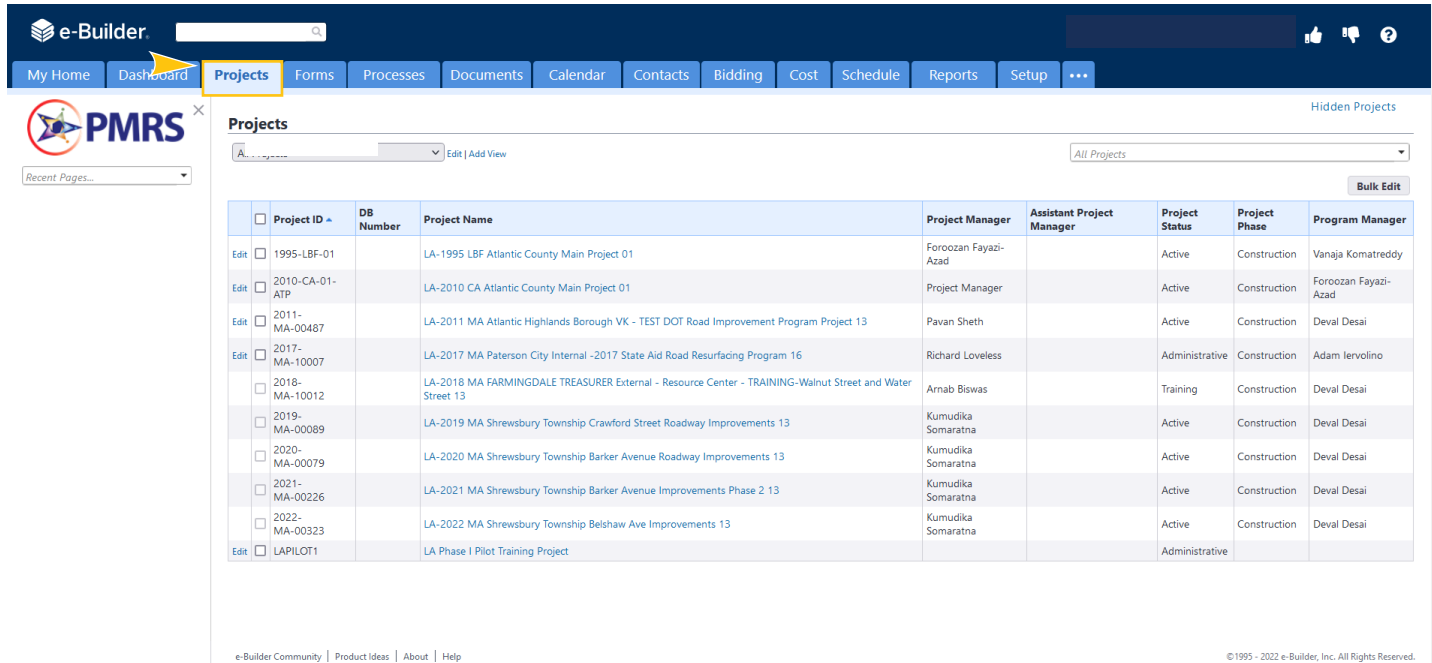

#### **3.** Next under the Project Details menu on the left, select "Processes."

**4.** Then click on the gray "Start Process button in the upper right.

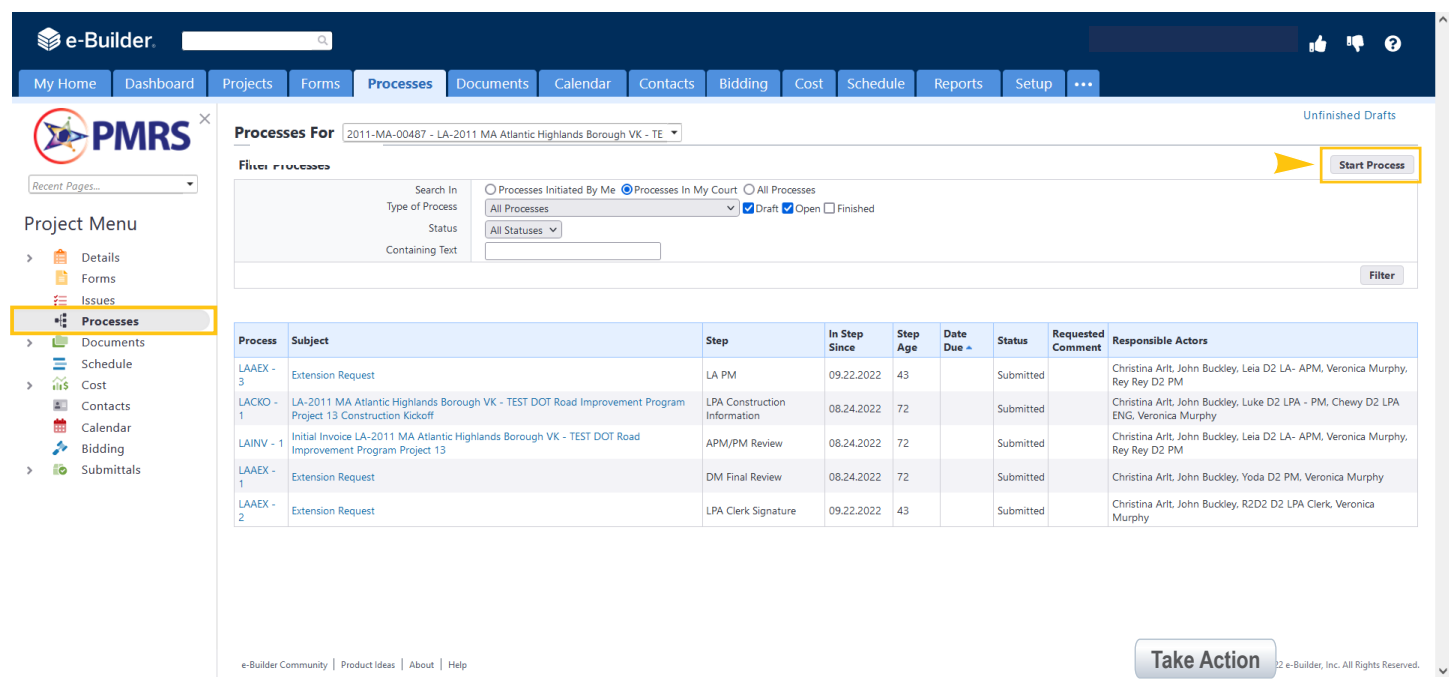

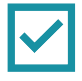

**IQ** ı6 ❸

# e-Builder.

▶

### Start a process on LA-2011 MA Atlantic Highlands Borough VK - TEST DOT Road Improvement Program **Project 13**

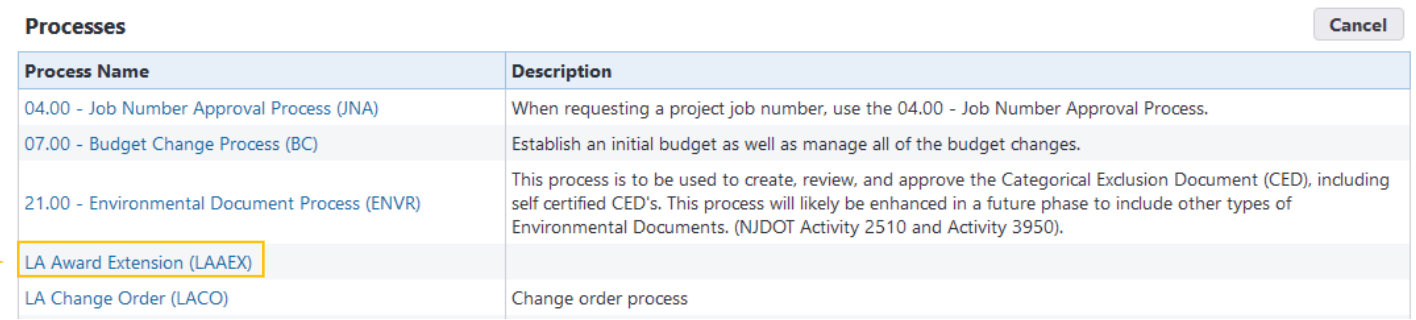

**6.** On the next screen, indicate which of the five extraordinary circumstances require you to request an extension for your project, and describe your circumstances in additional detail.

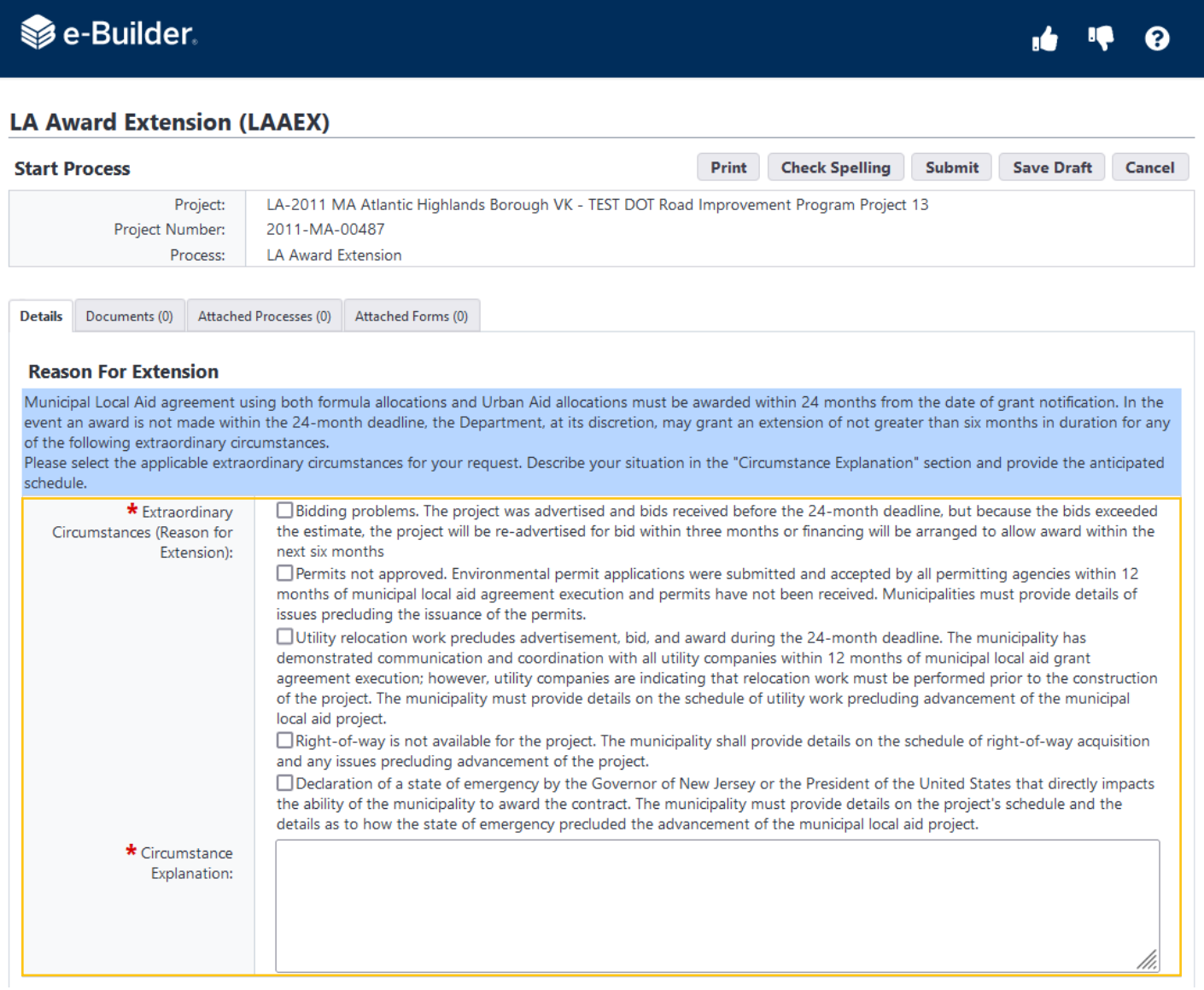

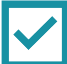

**7.** Indicate the anticipated schedule for your project, including the date for advertising, awarding, starting construction, and final close out. Use the dropdown menu to indicate the number of months you are requesting an extension for (from 1-6 months).

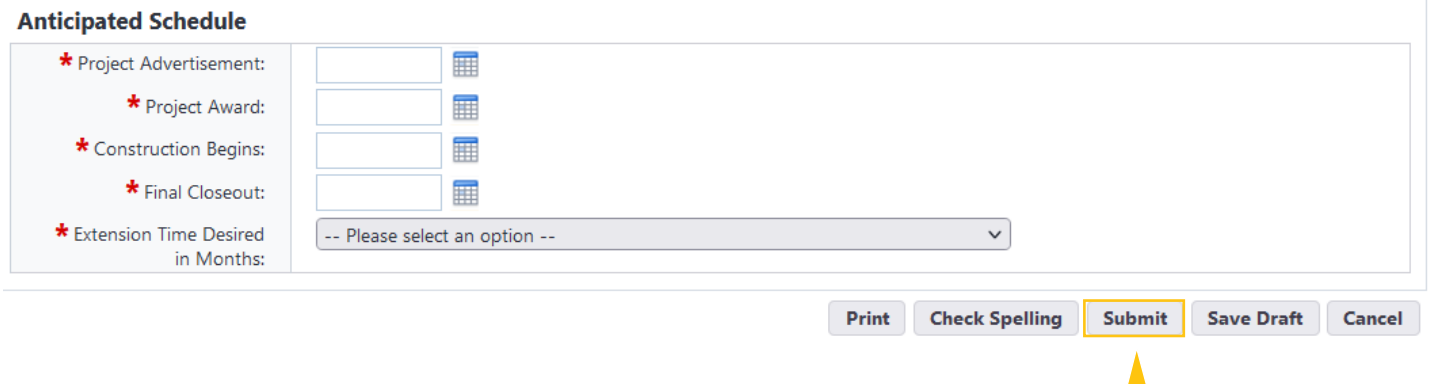

**8.** When you are finished filling in the details, click "Submit."

## **Presiding Officer Step**

- **1.** The Presiding Officer goes to https://njdotlocalaidrc.com/pmrs/, selects "PMRS Sign In," and enters username and password.
- **2.** The Presiding Officer should see the LAAEX process in the "My Processes" section on the "My Home" tab. Click on blue "LAAEX" in the "Instances" column next to the name of the project you are requesting an extension for. It should say "Presiding Officer Signature" under the "Step" column.

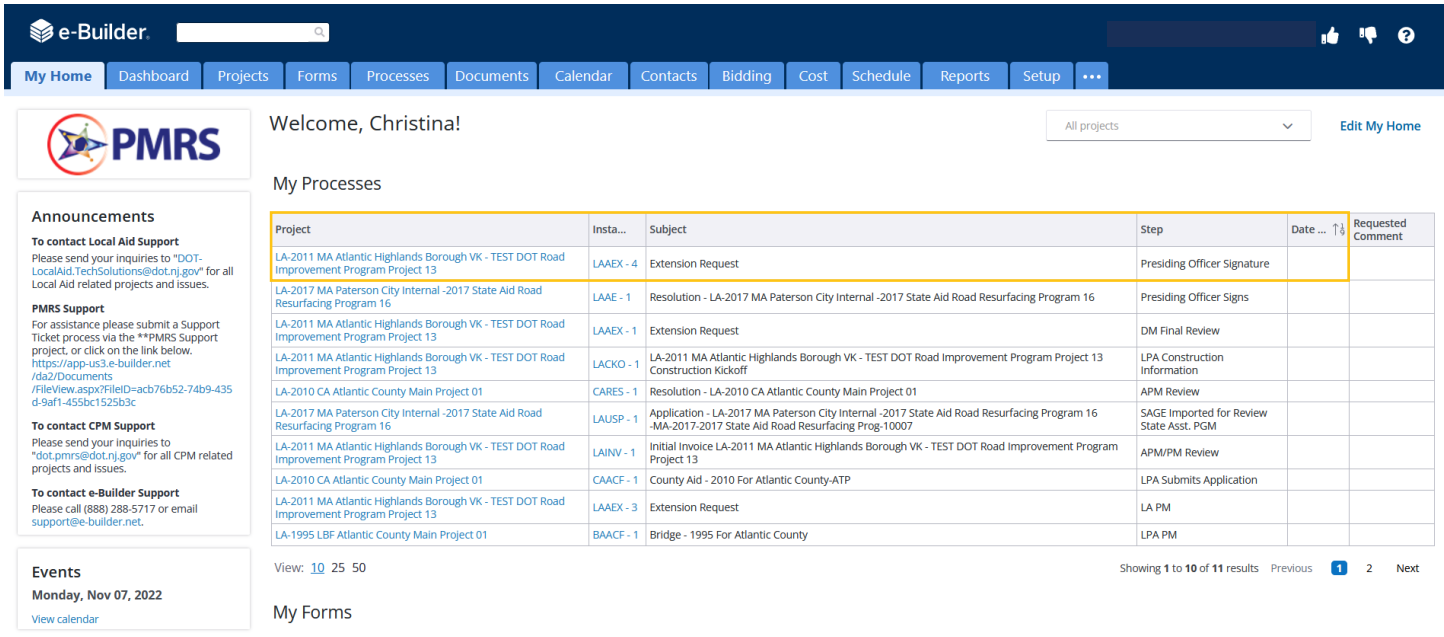

- **3.** The Presiding Officer should read the information in the resolution—especially the municipality's name and the name of the presiding officer—to ensure it is accurate and fill in the following information:
	- Resolution # (Not Mandatory)
	- Additional Information (Not Mandatory)
	- Resolution Adoption Date (Not Mandatory)

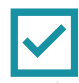

#### **Reason For Extension**

(a) Municipal local aid agreements using both formula allocations and urban aid allocations shall specify that a contract must be awarded by the municipality within 24 months from the date of grant notification. At any time, but at a minimum of 30 days prior to the 24-month deadline, a municipality may voluntarily cancel a municipal local aid agreement and release the funds back to the Department. (b) Failure to award a contract within the 24-month deadline specified in this section without voluntarily canceling the municipal local aid agreement will result in the agreement being canceled and the funds, except those funds programmed for Urban Aid, being rescinded. (c) In the event an award is not made within the 24-month deadline, the Department, at its discretion, may grant an extension of not greater than six months in duration for extraordinary circumstances.

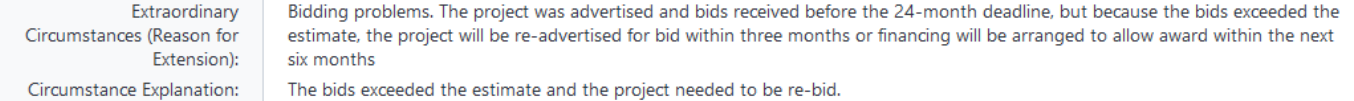

#### **Anticipated Schedule**

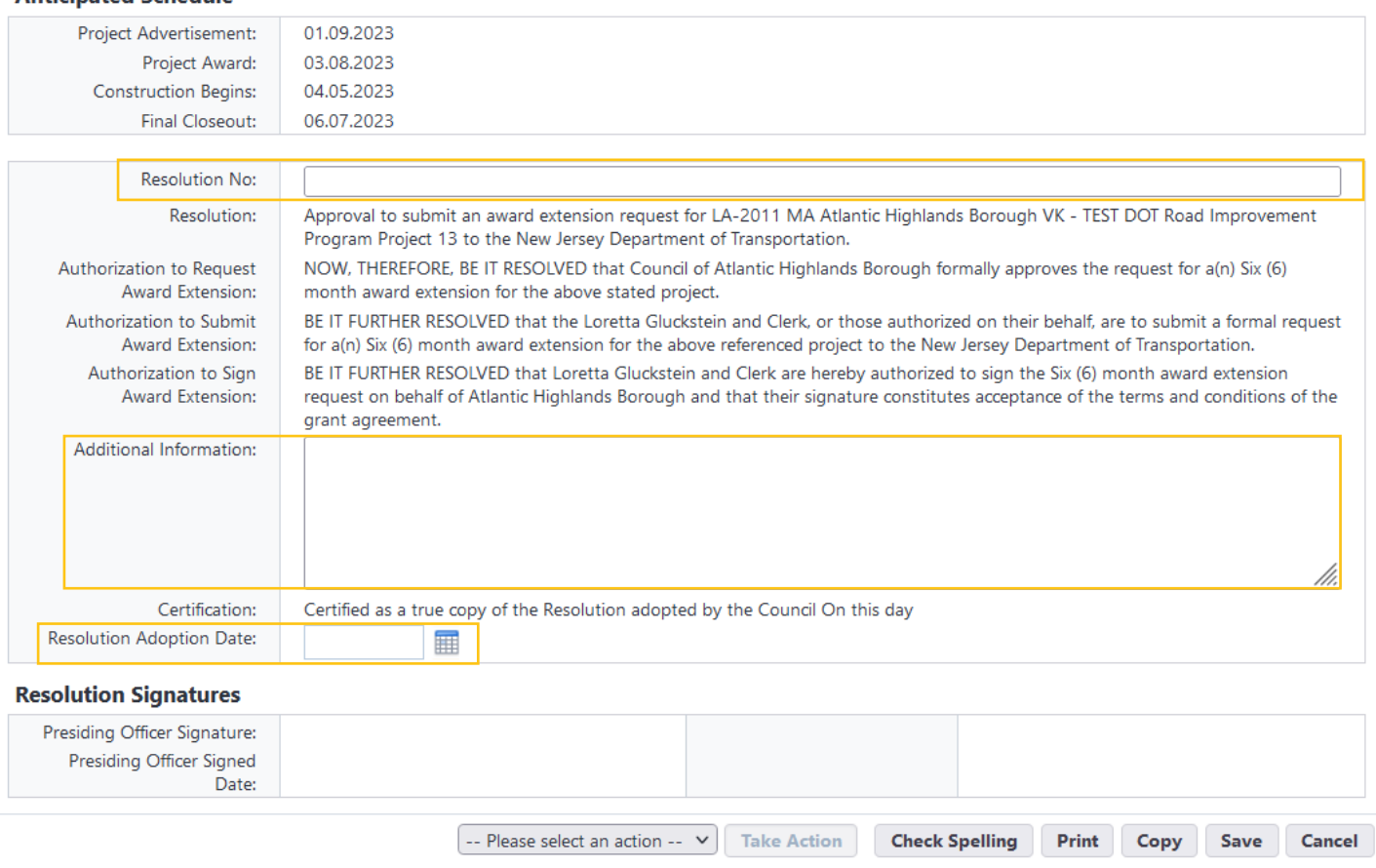

- **4.** If the name of the Presiding Officer in the resolution does not match the name of the Presiding Officer who is electronically signing the resolution, select "Revise" from the dropdown menu and click **Take Action** to send it back to the LPA Project Manager to make revisions. If no revisions are necessary, continue to the next step.
- **5.** Once everything looks correct, the Presiding Officer selects "Approved" from the dropdown menu and clicks the Take Action button.

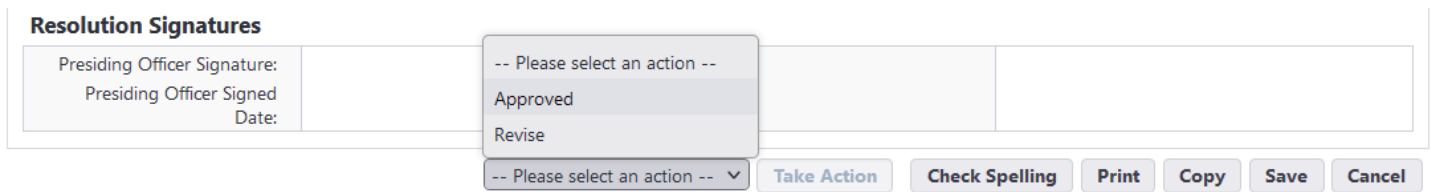

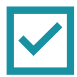

# **Clerk Step**

- 1. The Clerk goes to https://njdotlocalaidrc.com/pmrs/, selects "PMRS Sign In," and enters username and password.
- **2.** The Clerk will see the process in the "My Processes" section of their "My Home" tab. Click on "LAAEX" next to the name of the project you are requesting an extension for. It should say "LPA Clerk Signature" in the "Step" column.

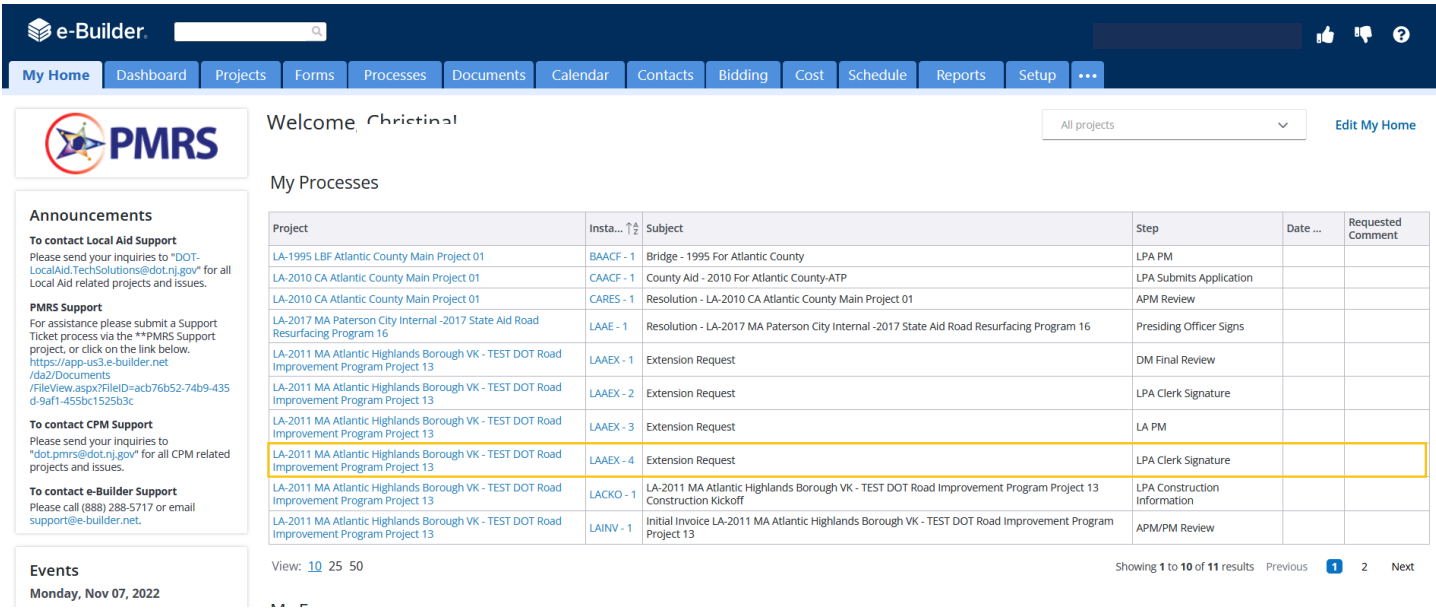

**3.** The Clerk will review the information. If the Presiding Officer did not fill in the resolution number, any additional information (optional), or the resolution adoption date, the Clerk should fill in these items.

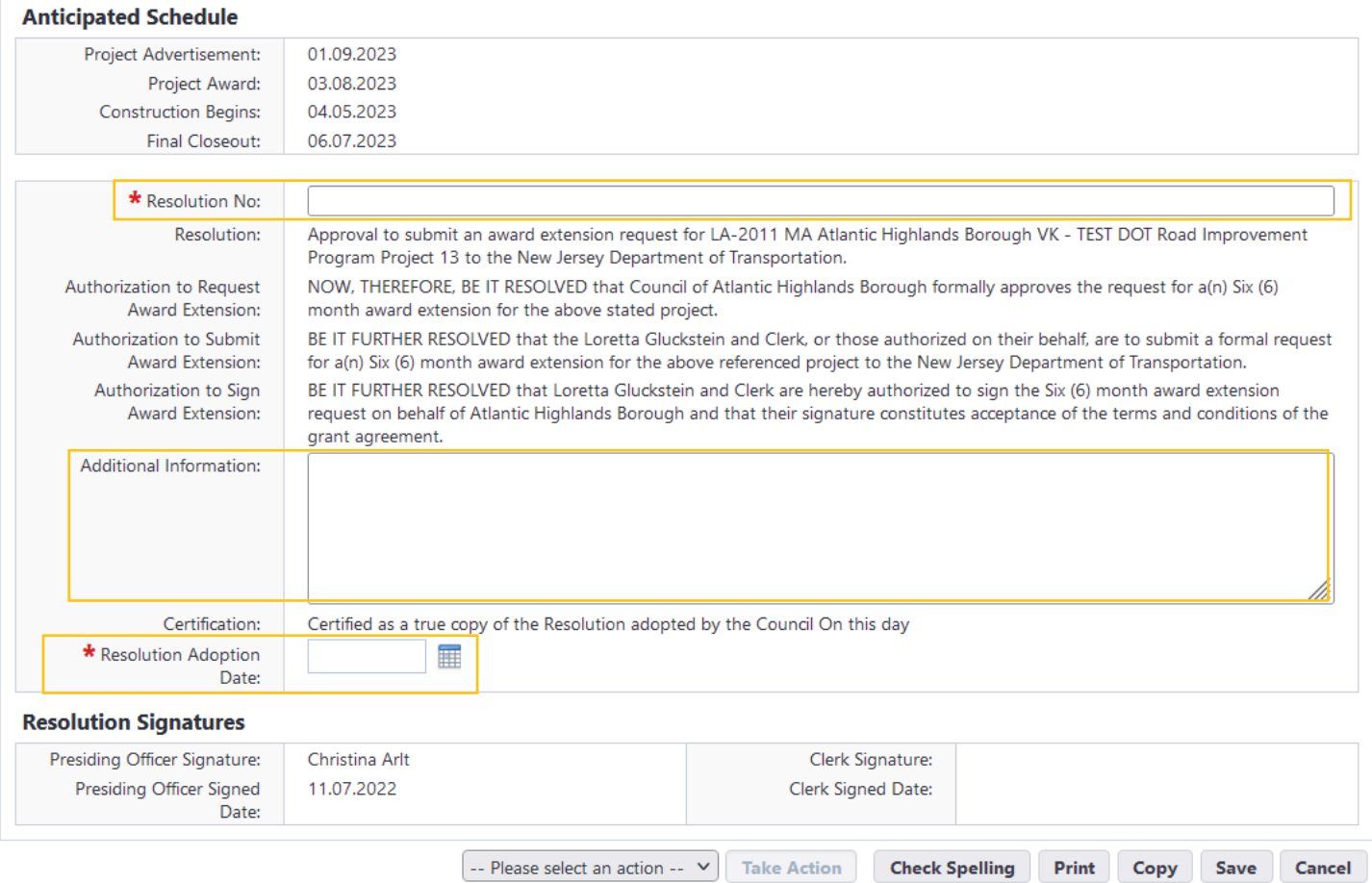

**4.** If the name of the Presiding Officer in the resolution does not match the name of the Presiding Officer who is electronically signing the resolution, the Clerk can select "Revise" from the dropdown menu and click Take Action to send it back to the LPA Project Manager to make revisions. If no revisions are necessary, continue to the next step.

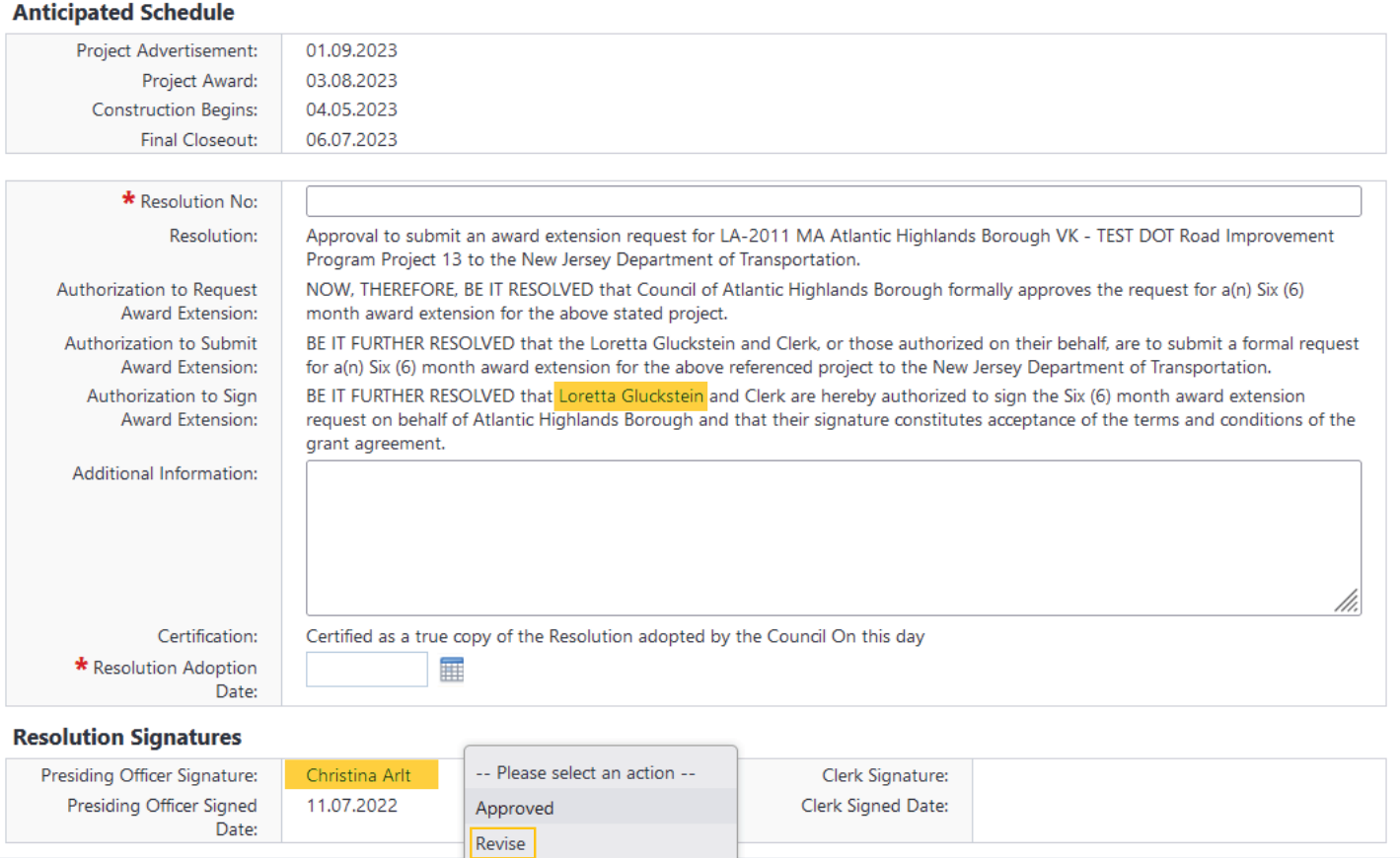

**5.** Once everything is filled in properly, the Clerk selects "Approved" from the dropdown menu and then clicks the Take Action button. The process will now go to the NJDOT Local Aid Project Manager for review.

-- Please select an action -- Y

**Take Action** 

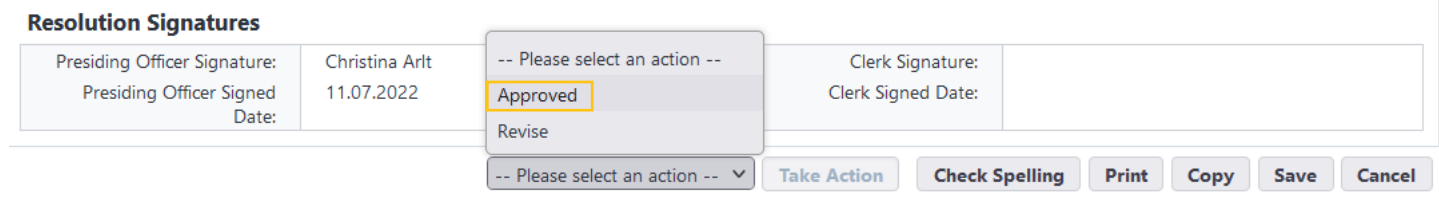

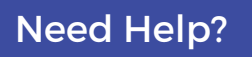

**Need Help? B** Find videos about PMRS at: **[njdotlocalaidrc.com/pmrs-resources](https://njdotlocalaidrc.com/pmrs-resources.php)**

- [www.njdotlocalaidrc.com](https://njdotlocalaidrc.com/)
- 609.649.9395

**Check Spelling** 

Print

Copy

Save

Cancel

[DOT-LocalAID.ResourceCenter@dot.nj.gov](mailto:DOT-LocalAID.ResourceCenter@dot.nj.gov)